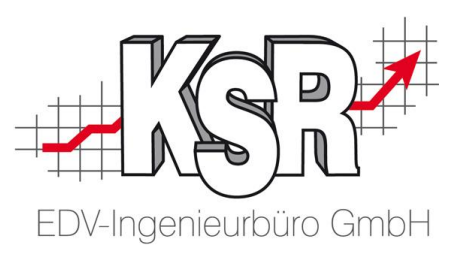

# Stammauftrag & verknüpfte Unteraufträge Stand 14.08.2015

In der Praxis werden Stamm- und Unteraufträge in unterschiedlichen Fällen eingesetzt. Die Mehrheit davon ist über die Auftragssonderfälle abgedeckt und entsteht auch darüber.

Bei Stamm- und Unteraufträgen ist in der Praxis zwischen solchen die einen Werkstattdurchgang oder eigene Werkstattdurchgänge darstellen zu unterscheiden.

Zur Erklärung, werden nur zur Abrechnung verschiedene Beleg benötigt das Fahrzeug wird aber in einem Durchgang repariert sprechen wir von einem Werkstattdurchgang. Kommt das Fahrzeug hingegen ein zweites Mal in den Betrieb, wie z.B. bei einer Reklamation nach Bearbeitungsende handelt es sich um einen zweiten Werkstattdurchgang.

#### **Was ist der Unterschied dabei ?**

Aufträge die in einem Werkstattdurchgang abgewickelt werden sollen in diversen Bereichen wie z.B. der Auftragsfortschrittsanzeige oder der Darstellung der Fzg-Ein/Ausgänge nur als 'EIN Auftrag' dargestellt werden. Alle Daten zum Ein- Ausgang im Auftrag werden in diesen Fällen an die untergeordneten Aufträge weitergegeben.

Eigene Werkstattdurchgänge hingegen müssen in diesen Bereichen als eigenständige Aufträge dargestellt und behandelt werden.

Die nachfolgende Aufstellung beschreibt schematisch welche Varianten es gibt und wie diese in den Bereichen und jeweiligen Applikationen interpretiert und berücksichtigt werden.

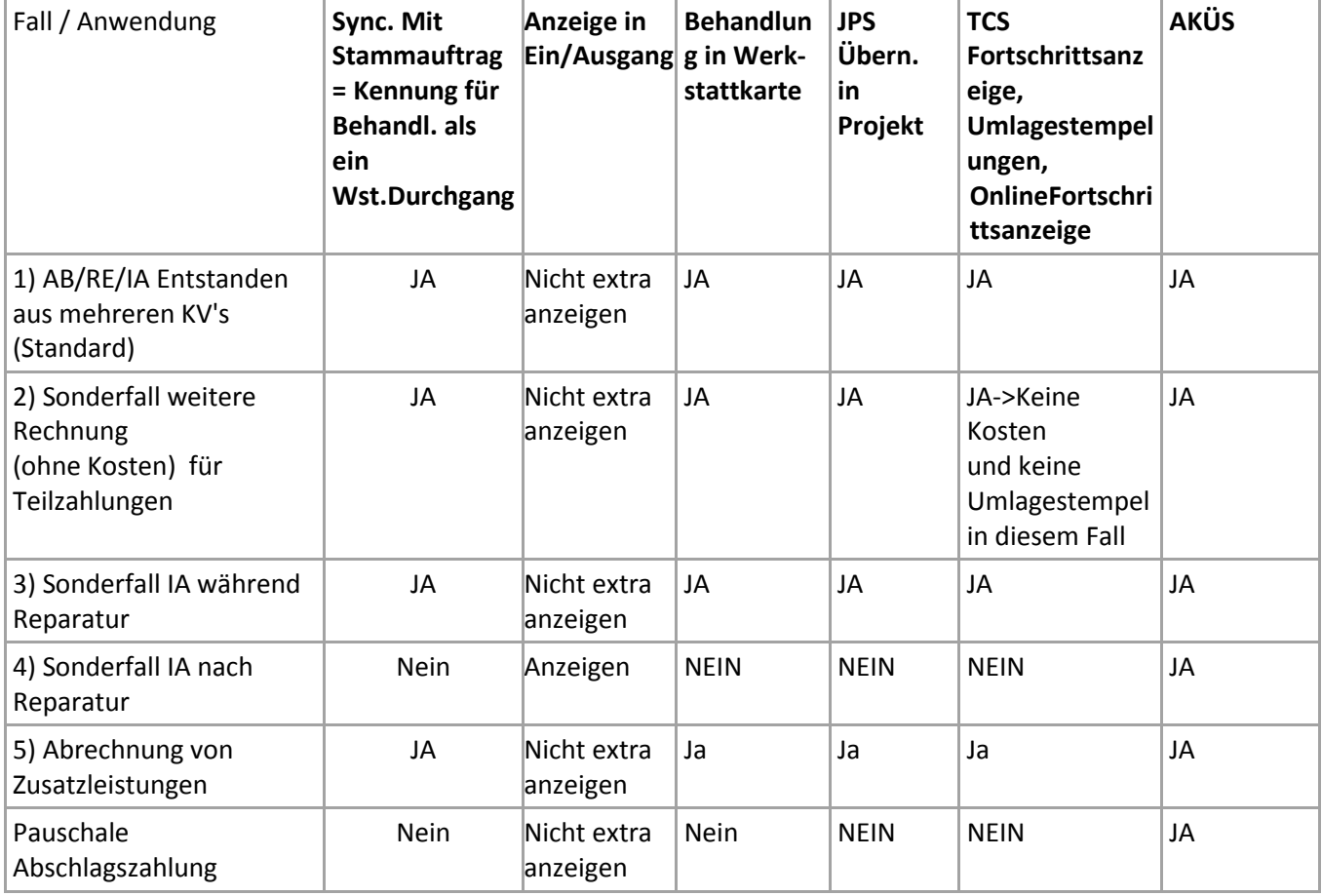

Behandlung und Darstellung in den relevanten Varianten

**KSR EDV Ing. Büro GmbH** Adenauerstr. 13/1 89233 Neu-Ulm Handelsregister-Nr 10070 Ust. ID Nr: DE 812327085

Tel 0731-20555-0 Fax 0731-20555-450 e-Mai[l info@ksredv.de](mailto:info@ksredv.de) Interne[t www.ksredv.de](http://www.ksredv.de/) Seite 1 / 3

Geschäftsführer Peter Ringhut Dipl. Ing. (FH)

Raiffeisenbank Bibertal eG Blz 720 691 26 | Kto 34 380 IBAN DE48 72069126 0000034380 BIC GENODEF1BBT

Sparkasse GZ-Krumbach Blz 720 51840 | Kto 400 498 27 IBAN DE95 72051840 0040049827 BIC BYLADEM1GZK

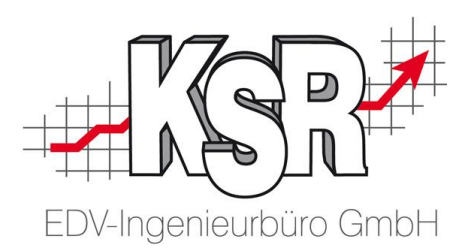

## **Legende**

**Sync mit Stammauftrag:** Kennung die in den entsprechenden Sonderfällen von VCS gesetzt wird (In Register Parameter des Auftrags als "Fzg- und Bearbeitungsstatus aus Stammauftrag synchronisieren" einstellbar.)

**Behandlung in Werkstattkarte** JA = Positionen aus Unteraufträgen werden ausgegeben, NEIN werden nicht ausgegeben

**Anzeige in Ein/Ausgang** "Nicht extra Anzeigen"= Auftrag wird in diesen Ansichten nicht berücksichtigt (In Register Parameter des Auftrags als "Auftrag nicht in Ein- Ausgangslisten anzeigen" einstellbar)

**JPS Übernahme in Projekt** JA = Positionen der Unteraufträge werden in Projekt übernommen und in Schnellinfo angezeigt

**TCS** JA = Auftrag wird unter der StammNr (gruppiert) angezeigt und nicht als eigenständiger Auftrag

## **Bedingungen für Werkstattkarte:**

Ausgehend von einem geladenen Auftrag sind zugehörige Unteraufträge zu ermitteln

- Sofern Status Stammauftrag = KV
	- StammAuf=AktuellGeladenerAuftrag und Sync=True und Inaktiv = False und Status >=KV und <=RE
- Sofern Status Stammauftrag > KV
	- StammAuf=AktuellGeladenerAuftrag und Sync=True und Inaktiv = False und Status >=AB und <=RE

## **Bedingungen für JPS**

Übernahme von Positionen in Projekt ausgehend von einem geladenen/referenzierten Auftrag

- Sofern Stammauftrag > KV: StammAuf=AktuellGeladenerAuftrag und Sync=True und Inaktiv = False und Status >=AB und <=RE
- Sofern Stammauftrag = KV: StammAuf=AktuellGeladenerAuftrag und Sync=True und Inaktiv = False und Status >=KV und <=RE

Synchronisieren Status

 StammAuf=AktuellGeladenerAuftrag und Sync=True und höchten Status >=KV und <=RE Schnellinfo Anzeige von Unteraufträgen

 StammAuf=AktuellGeladenerAuftrag und Sync=True und Inaktiv = False und Status >=AB und  $\leq$ RF

## **TCS**

Fortschrittsanzeige

# *Ermittlung der relevanten Aufträge (zugehörige Unteraufträge sollen hier nicht als eigene Aufträge erscheinen)*

- Je Auftrag kann über diese Formel die relevante Auftrags-Nr zu welcher dieser gehört ermittlet werden.
	- Relevante AuftragsNr = IIF StammNr <> AufNr und Sync = True then StammNr Else AuftragsNr) + Bedingung Inaktiv = False und (Status >=KV und <= RE)
	- Die Werte auf die relevante AuftragsNr sind dann zu gruppieren und summieren für die Anzeige

# *Ermittlung der zugehörigen Unteraufträge ausgehend von einem geladenen Auftrag*

Automatische Umlagestempelungen

**KSR EDV Ing. Büro GmbH** Adenauerstr. 13/1 89233 Neu-Ulm Handelsregister-Nr 10070 Ust. ID Nr: DE 812327085

Tel 0731-20555-0 Fax 0731-20555-450 e-Mai[l info@ksredv.de](mailto:info@ksredv.de) Interne[t www.ksredv.de](http://www.ksredv.de/) Seite 2 / 3

Raiffeisenbank Bibertal eG Blz 720 691 26 | Kto 34 380 IBAN DE48 72069126 0000034380 BIC GENODEF1BBT

Sparkasse GZ-Krumbach Blz 720 51840 | Kto 400 498 27 IBAN DE95 72051840 0040049827 BIC BYLADEM1GZK

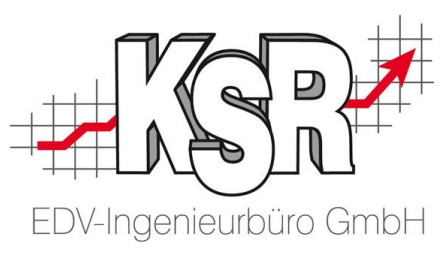

 StammAuf=AktuellGeladenerAuftrag und Sync=True und Inaktiv = False und Status >=AB und <=RE

OnlineFortschrittsanzeige

Ermittlung analog Fortschrittsanzeige + Bedingungen Schadenmittler und Bearbeitungsstart

# **VCS**

AKÜS

StammAuf=AktuellGeladenerAuftrag und Inaktiv = False

Ein- Ausgang

Anzeigen = True

**KSR EDV Ing. Büro GmbH** Adenauerstr. 13/1 89233 Neu-Ulm Handelsregister-Nr 10070 Ust. ID Nr: DE 812327085

Tel 0731-20555-0 Fax 0731-20555-450 e-Mai[l info@ksredv.de](mailto:info@ksredv.de) Interne[t www.ksredv.de](http://www.ksredv.de/)

#### Seite 3 / 3

Geschäftsführer Peter Ringhut Dipl. Ing. (FH)

Raiffeisenbank Bibertal eG Blz 720 691 26 | Kto 34 380 IBAN DE48 72069126 0000034380 BIC GENODEF1BBT

Sparkasse GZ-Krumbach Blz 720 51840 | Kto 400 498 27 IBAN DE95 72051840 0040049827 BIC BYLADEM1GZK